# **Tema 2: Métodos numéricos con MATLAB**

**Métodos numéricos para resolver sistemas de ecuaciones ecuaciones, integración de funciones y búsqueda de raíces.**

- **2 1 Búsqueda de raíces con la sentencia 'fzero' 2.1 fzero**
- Matlab tiene una sentencia 'fzero' que busca la raíz de una función f(x) no lineal.
- Su sintaxis más sencilla es:

fzero('f(x)', x0) donde f(x) es la función explicita de x y x0 es la primera estimación de la raiz.

 $e_j$ emplo:  $\geq$ fzero('cos(x)-x',0)

ans 0.7391

Busca un intervalo en el que la función cambie de signo y de este encuentra el valor de x que hace la función cero.

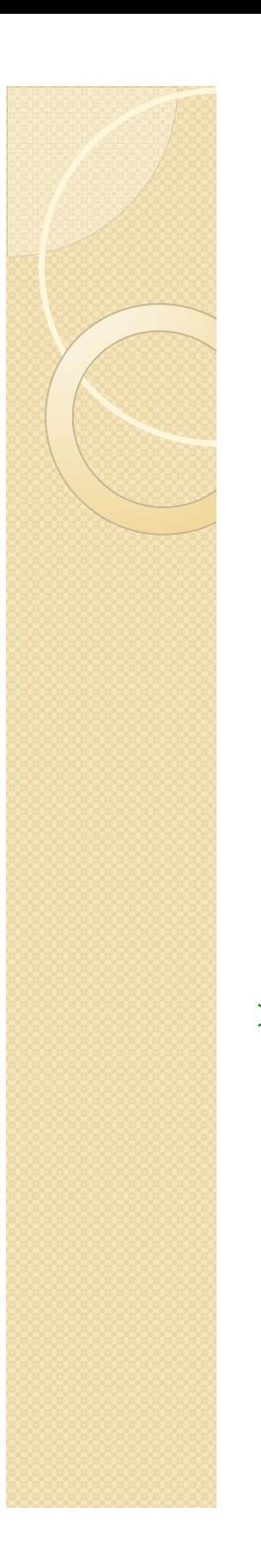

No permite encontrar múltiple raíces.

•Se debe comprobar si ha encontrado una raíz verdadera • EJEMPLO:

 $\Rightarrow$ raiz=fzero('x-tan(x)',1)

>>raiz-tan(raiz)

Ans=1.2093e15

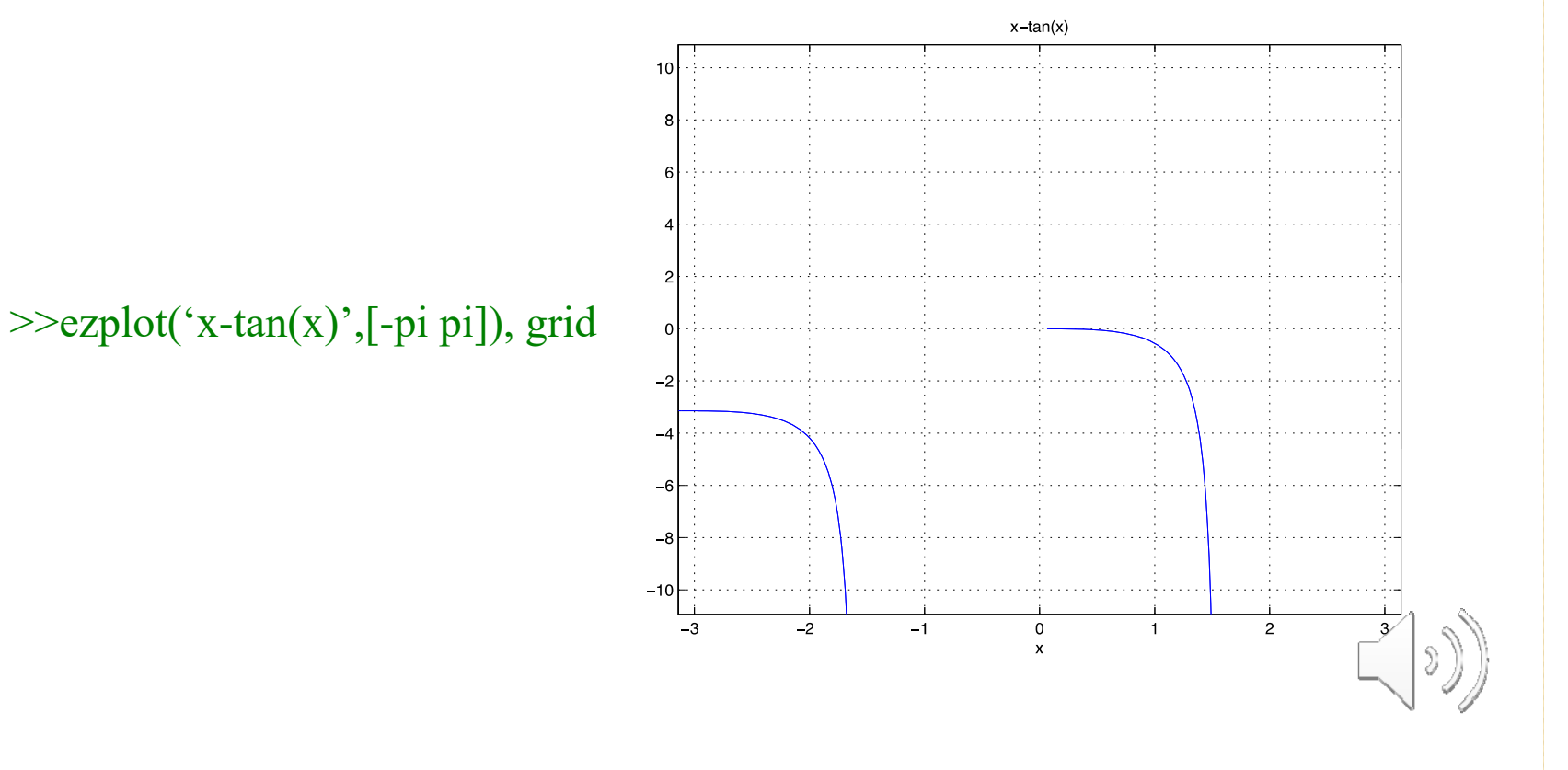

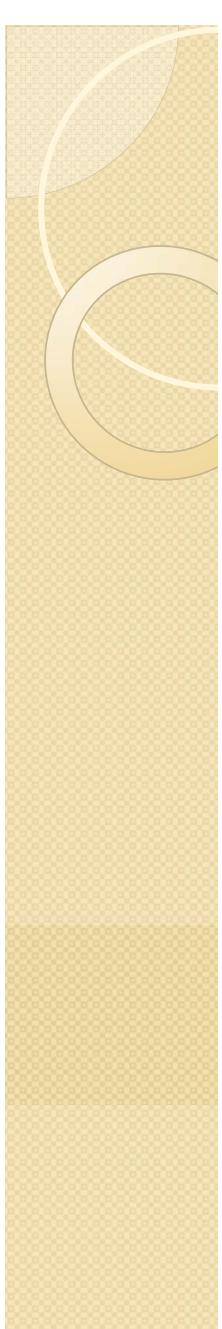

**2.1 Búsqueda de raíces con la sentencia 'fzero'**

•Si el argumento es un vector de dos elementos, se toma como el intervalo de búsqueda:

 $\ge$  fzero('x-tan(x)',[-1 1])

• La tolerancia (determinar la exactitud de la raiz) y la salida de los resultados se controlan con un terce r argumento, la estructura optimset:

>>raiz=fzero('x-tan(x)',1,optimset('Display','iter','TolX',1e-7))

**Muestra los cálculos realizados en cada iteración**

**Determina la tolerancia de la solución**

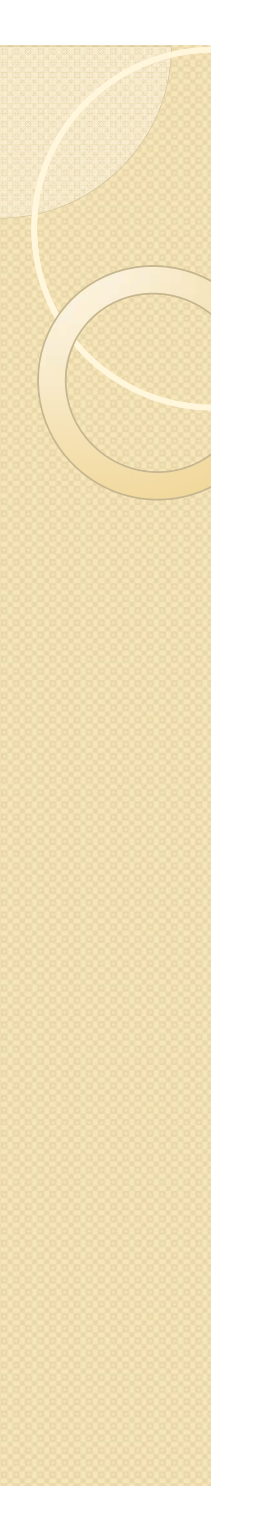

• Una forma abreviada para determinar la tolerancia:  $\ge$ raiz=fzero('x-tan(x)',[-1 1],1e-7)

• 'fzero' también opera con funciones:  $>>$ fzero('cos',0.5)

### SOLO SE PONE EL NOMBRE DE LA FUNCION

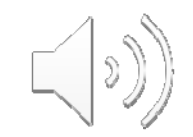

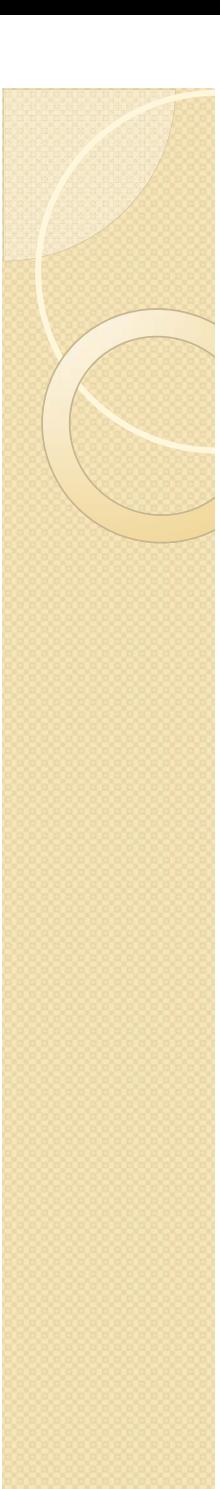

**2 1. Búsqueda de raíces con la sentencia 'fzero'**

•Cuando la función tiene varios argumentos:

Además de la variable x, el resto de argumentos se introducen después del optimset, separados por comas.

 $\gg$ fzero('jacobi',0.5,optimset('TolX',1e-12), $\alpha, \beta, p$ )

•Recordatorio: polinomio de Jacobi de grado p para el vector  $[x_1 \cdots x_n]$ dados los coeficientes  $\alpha$  y  $\beta$ 

 $J_p(x,\alpha,\beta,p)$ 

La variable en la que se busca la raíz debe ser el primer argumento de la función.

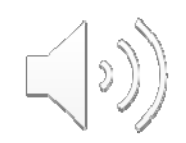

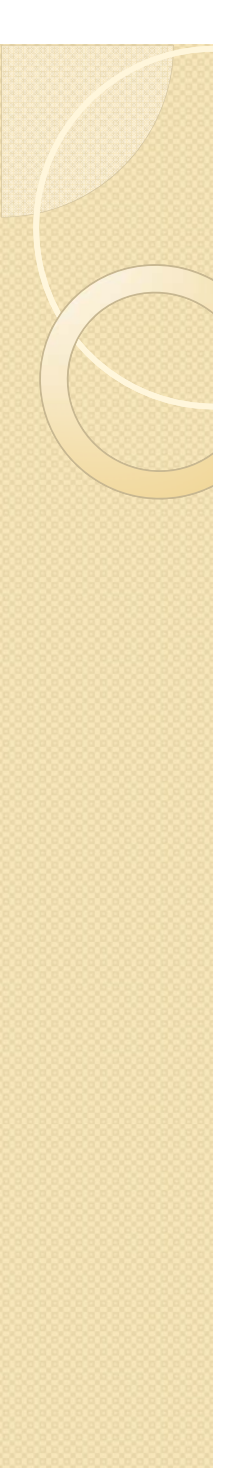

•'fzero' no encuentra múltiples raíces. Vamos <sup>a</sup> construir un programa que sí lo hace, usando 'jacobi' como ejemplo

>>ezplot('fjacobi(x, $\alpha, \beta, 10$ ',[0 1]),grid

El polinomio de Jacobi de grado p tiene p raíces reales comprendidas en el intervalo [0 1]. Representamos la función Jacobi en este intervalo.

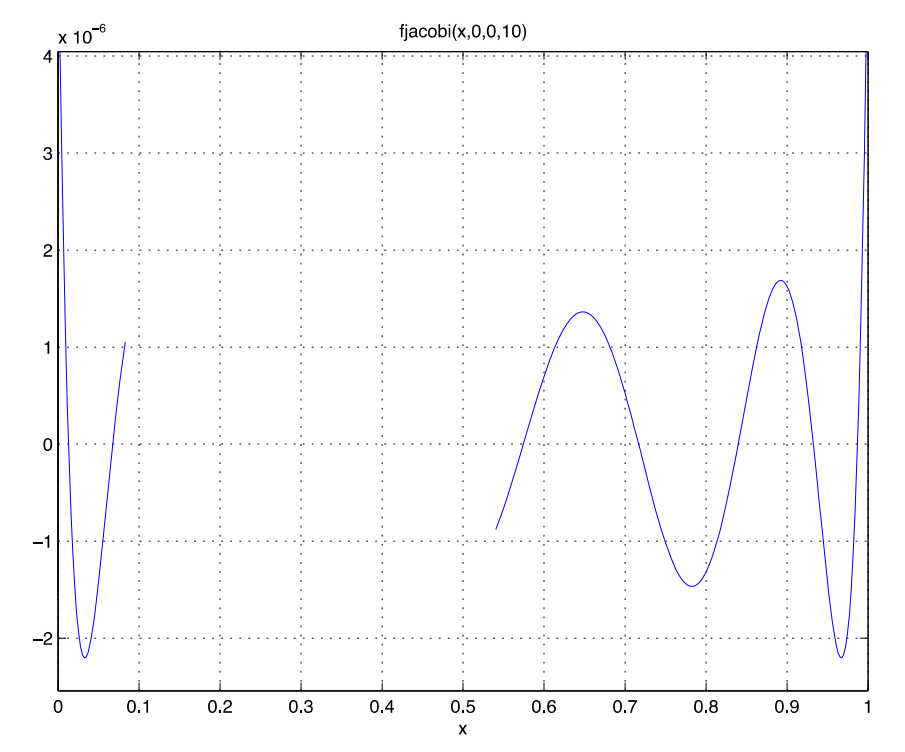

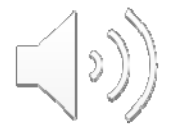

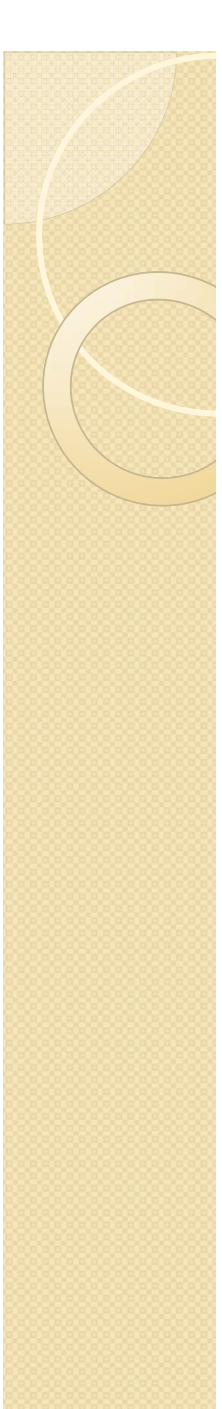

## **2.1 Búsqueda de raíces con la sentencia 'fzero'**

raicesjacobi.m Para hacerlo general consideramos como argumentos de entrada alfa, beta y p.

1º) Primera línea de la función:

function raices=raicesjacobi(x,alfa,beta,p)

2º) División del intervalo en 1000 incrementos y evaluar la función en los puntos resultantes hh

$$
X_1 = 0
$$
 
$$
X_2
$$
 
$$
X_{1000}
$$
 
$$
X_{1001} = 1
$$

intervalo=[0 1]; vector que va de 0 a 1.  $N = 1000;$ h=(intervalo(2)-intervalo(1))/N;  $x=linspace(intervalo(1), intervalo(2),N+1);$  linspace  $(0,1,N+1)$ y=jacobi(x,alfa,beta,p);

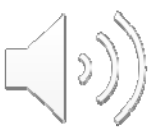

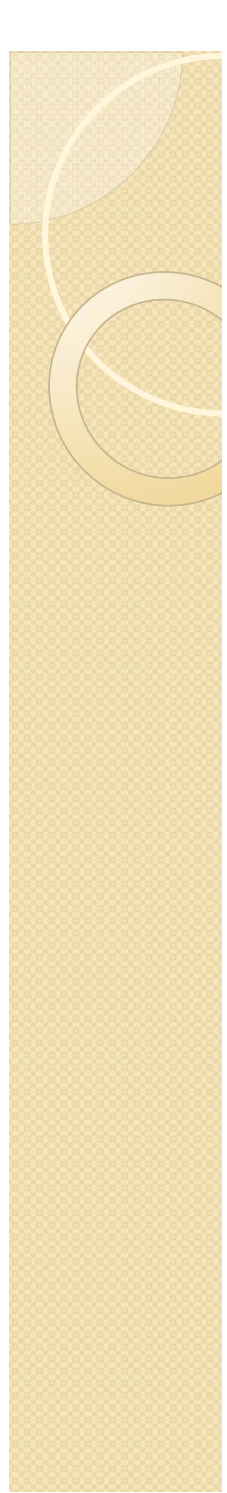

#### **1 F ió ll f ió 1.Función llama a función**

```
function raices=raicesejemplo;
N=1000;intervalo=[-10 10];
h=(intervalo(2)-intervalo(1))/N;
x=linspace(intervalo(1),intervalo(2),N+1);y = ejemplo(x);
    tador=0;
contador=0; entrancement contador=0; entrancement contador=0; entrancement contador=0; entrancement contador=0
raices=ones(1,1);
for k=1:N
     if y(k)*y(k+1)<0
         \texttt{contact} = \texttt{contact} + 1;
                                                   y=(x-2). * (x-4);
         raices(contador)=fzero('ejemplo',[x(k) 
x(k+1)], optimset('TolX', 1e-12);
     elseif y(k)==0
         contador=contador+1;
         raices(contact)=x(k);endendif y(N+1)==0
    contador=contador+1;raices(contador)=x(N+1);
endraicesplot(x,y),grid
```
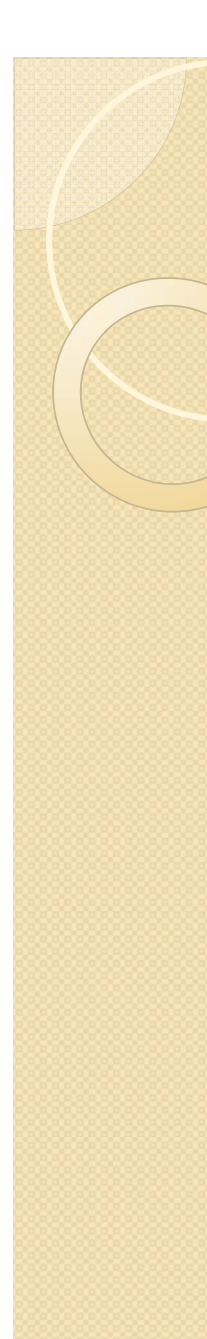

### **2. Programa-función-función.**

Sea la ecuación

$$
y = Ax^3 + Bx^2 + Cx + D
$$

Donde A, B, C y D son números enteros.

•Crear una función en Matlab que contenga la ecuación anterior.

•Crear una función en Matlab que llame a la función anterior y calcule las raíces de la ecuación en el intervalo [0 5].

 $A=1$   $B=-6$   $C=11$   $D=-6$ 

•Crear un programa principal que ejecute la función anterior para los siguientes valores:

function y=ExSept1314a(x,A,B,C,D) function calculoraices=ExSept1314b(A,B,C,D)  $y=A.*x.^3 + B.*x.^2 + C.*x + D;$ intervalo=[0 5]; h=(intervalo(2)-intervalo(1))/N;  $x = linspace(intervalo(1),intervalo(2),N+1);$  $y=ExSept1314a(x,A,B,C,D);$ ceros=ones(1,1); if  $y(k) * y(k+1) < 0$ contador=contador+1; ceros(contador)=fzero('ExSept1314a',[x(k) x(k+1)],optimset('TolX',1e-

```
12),A,B,C,D);
```
contador=0;

for k=1:N

 $N=1000;$ 

```
elseif y(k)==0
    contador=contador+1;
   ceros(contador)=x(k);
end
```

```
end
```

```
if y(N+1)==0
    contador=contador+1;
   ceros(contador)=x(N+1);
end
```

```
ceros
plot(x,y),grid
```

```
A=1;B=-6;\vert C-11;
                             C - 11;<br>D=-6;
                             ExSept1314b(A,B,C,D)
```
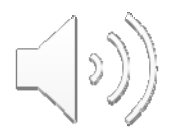

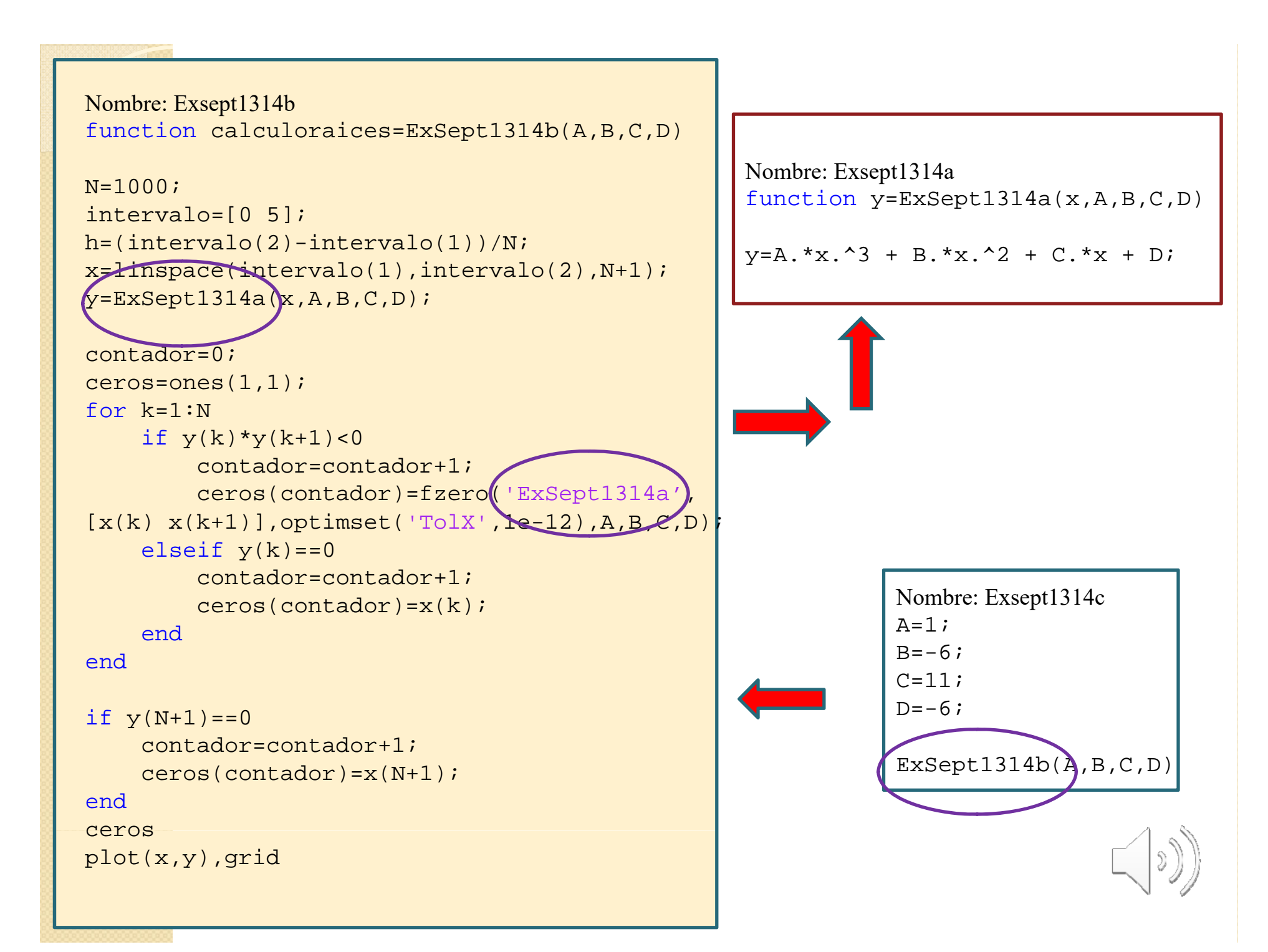

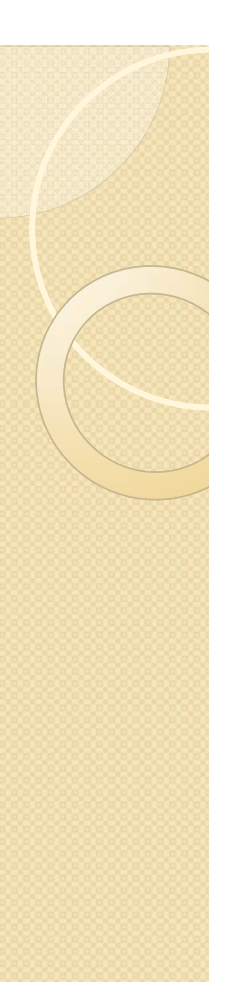

### ESQUEMA FUNCIONAMIENTO PROGRAMA -FUNCIONES

### PROGRAMA

Aporta datos y llama <sup>a</sup> función 1. Después de todos los datos aparece el nombre del archivo función 1 al que llama: y=buscoraices(x)

Nombre de la función 1: buscoraices.m

function  $y=$ buscoraices $(x)$ Hace su cometido sobre la function y=ecuacion(x)  $\text{function } y = \text{equation}(x)$ funcion 2, y para ello llama a función2 $y = ecuacion(x)$ y aplica sobre función2 su busqueda

### Nombre de la función 2: ecuacion.m

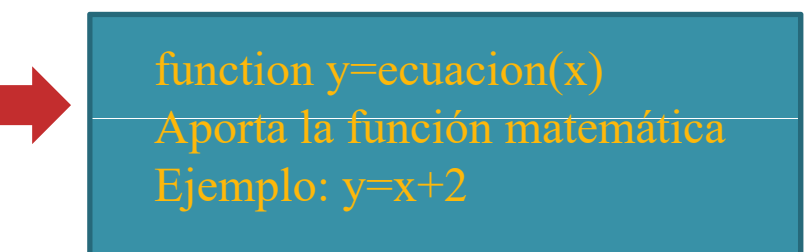

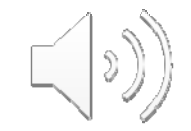

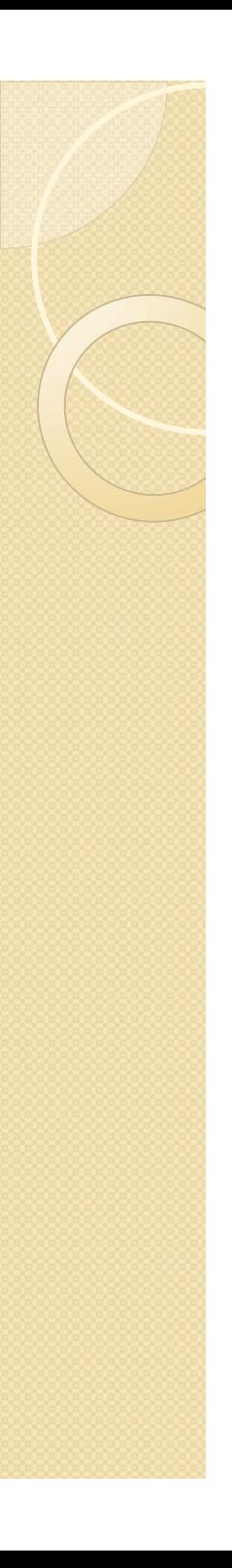

### OTRAS BUSQUEDAS DE RAICES:

Función "**roots**": Se aplica para el cálculo de raíces de un polinomio.

Ejemplo:  $x^2+x-6$  Creo un vector poli con los coeficientes del polinomio y le doy un nombre.

poli=[1 1 -6]  $poli =$  $1 \quad 1 \quad -6$ Aplico roots al vector poli y al resultado lo llamo r. <sup>r</sup> va <sup>a</sup> ser un vector columna con las raíces del polinomio.

 $\gg$  r=roots(poli)

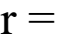

-3 2

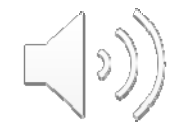